### Introduction to Java

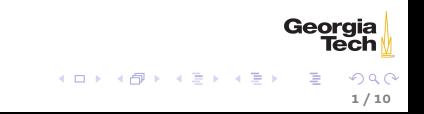

#### Java

- $\triangleright$  Developed for home appliances cross-platform VM a key feature
- $\triangleright$  Originally called Oak
- $\triangleright$  Gained notariety with HotJava web browser that could run "programs over the internet" called applets
- $\triangleright$  Gained popularity when Netscape included Java VM in Navigator web browser
- ▶ JavaScript is purely a marketing label meant to capitalize on Java hype - there is no relationship between Java and JavaScript
- $\triangleright$  Java is a general-purpose application programming language.
- $\triangleright$  Java applets are now very rare. The bulk of Java code runs on (web) servers.

Georgia

## The Java Programming Language

- $\blacktriangleright$  Java is part of the C family. Same syntax for variable declarations, control structures
- I Java came at a time when  $C++$  was king.  $C++$  was a notoriously complex object-oriented extension to C.
- In Java improved on several key aspects of  $C_{++}$ , greatly simplifying software development
- $\triangleright$  Two most compelling features of Java were cross-platform deployablility ("write once, run anwhere") and autoatic garbage collection
- $\triangleright$  These two advantages, especially garbage collection, drove Java adoption

Geor

### The Java Platform

Three components of the Java platform:

- $\blacktriangleright$  The Java programming language
- $\blacktriangleright$  The Java Virtual Machine (JVM)
- $\blacktriangleright$  The Java standard library

Java is both compiled and interpreted:

- $\blacktriangleright$  Java source files (ending in . java) are compiled to java bytecode files (ending in .class)
- $\blacktriangleright$  Java bytecode is then interpreted (run) by the JVM
- $\triangleright$  Compiling and running can be done on different machines bytecode is portable (more precisely, the JVM on each platform accepts the same bytecode).

The enourmous Java standard library (containing many Classes notably missing from  $C_{++}$ ) greatly reduces software development effort.

Georgia

 $\mathcal{A} \subseteq \mathcal{A} \quad \mathcal{A} \subseteq \mathcal{B} \quad \mathcal{A} \subseteq \mathcal{B} \quad \mathcal{A} \subseteq \mathcal{B} \quad \mathcal{B}$ 

## Object-Oriented Programming in Java

Java is an imperative programming language (we'll learn what that means next class) with support for object-oriented programming.

- $\triangleright$  All Java code resides within classes
- $\triangleright$  Classes define state (member variables) and behavior (methods)
- ▶ Objects are instantiated from ~class~es (we'll see examples soon)
- ▶ An object-oriented program models some system as a collection of objects
- $\blacktriangleright$  Each object communitcates with other objects by sending them messages, or invoking methods on those objects

#### The Java SDK

Follow the instructions on the [Resources](../resources.html) page of the course web site to install the JDK. Installing the JDK on your computer provides you with several command-line tools, the most important of which are:

iavac - the Java compiler, which compiles . java files to . class files. You can tell you have correctly installed your SDK like this:

\$ javac -version javac 1.8.0\_111

> $\triangleright$  java - the Java runtime program, which runs compiled .class files. You can tell you have a correctly installed JRE (Java Runtime Environment) like this:

\$ java -version java version "1.8.0\_111" Java(TM) SE Runtime Environment (build 1.8.0\_111) Java HotSpot(TM) 64-Bit Server VM (build 25.11-b03, mixed mode)

The JRE is included in the JDK, but they can be installed separately.

Georgia

イロメ イ部メ イヨメ イヨメ

## The Anatomy of a Java Program

It is customary for a progarmmer's first program in a new language to be "Hello, World." Here's our [HelloWorld.java](../code/basics/HelloWorld.java) program:

```
public class HelloWorld {
   public static void main(String[] args) {
       System.out.println("Hello, world!");
    }
}
```
- $\blacktriangleright$  The first line declares our HelloWorld class. class is the syntax for declaring a class, and prepending with the public modifer means the class will be visible outside HelloWorld 's package. For now just think of them as boilerplate.
- $\triangleright$  Because we didn't declare a package explicitly, HelloWorld is in the default package. More on that in a few lectrues.
- $\blacktriangleright$  The code between the curly braces, { ... } define the contents of the HelloWorld class, in this case a single method, main

Georaia

イロト イ押ト イヨト イヨト

## public static void main(String[] args)

In order to make a class executable with the java command, it must have a main method:

public static void main(String[] args) { ... }

- $\triangleright$  The public modifier means we can call this method from outside the class.
- $\triangleright$  The static modifer means the method can be called without instantiating an object of the class. Static methods (and variables) are sometimes called class methods.
- $\triangleright$  void is the return type. In particular, main returns nothing. Sometimes such subprograms are called *procedures* and distinguished from *functions*, which return values.
- $\triangleright$  After the method name, main, comes the parameter list. main takes a single parameter of type String[] - an array of String<sup>~</sup>s. ~args is the name of the parameter, which we can refer to within the body of main

8 / 10

Geora

 $\mathcal{A} \subseteq \mathcal{A} \rightarrow \mathcal{A} \oplus \mathcal{B} \rightarrow \mathcal{A} \oplus \mathcal{B} \rightarrow \mathcal{A}$ 

# Compiling Java Programs

Compile Java programs with javac, which stands for "Java compiler"

\$ javac HelloWorld.java

With no command line options, javac will look in the present working directory (pwd) for any .java files you pass to javac and produce corresponding .class files. After compiling HelloWorld.java you should have a HelloWorld.class in the same directory.

\$ ls HelloWorld.class HelloWorld.java

### Running Java Programs

Run Java programs with java

\$ java HelloWorld Hello, world!

> $\triangleright$  The HelloWorld argument tells the java command to find the .class file named HelloWorld (which could be a file or in a JAR archive) and execute its main method.

This is all you need to know for now.

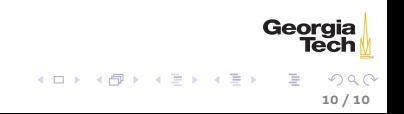